## Kubus maken in PP 2016

Maak een kubus: Invoegen/Vormen/Basisvormen/Kubus

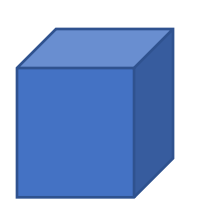

Kopieer deze kubus en doe dat twee keer zodat je drie kubussen hebt.

Plaats deze naast elkaar

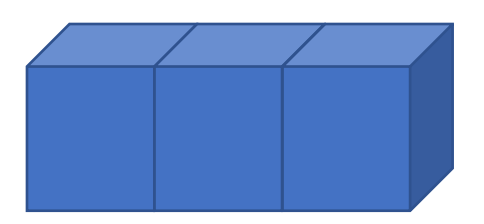

Selecteer deze 3 kubussen en lijn ze uit: Opmaak/Uitlijnen/Boven uitlijnen/Uitlijnen/Horizontaal verdelen

Groepeer ze nu

Kopieer deze drie kubussen en plak ze twee keer en plaats ze naar voren zodat ze aansluiten en groepeer ze

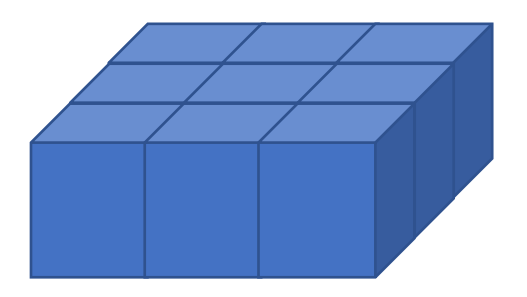

Kopieer deze 9 kubussen en plak ze weer twee keer en plaats ze naar boven zodat ze aansluiten

Selecteer de kubussen nu allemaal en lijn ze uit: Opmaak/Uitlijnen/Links uitlijnen

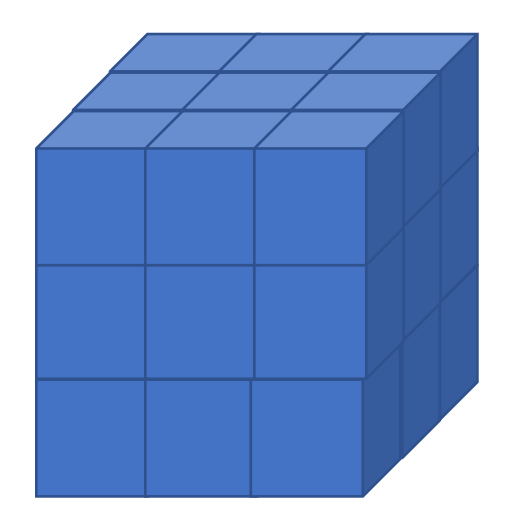

Groepeer nu alles

Geef de groep eventueel een andere kleur: bv donker grijs en maak de lijnen bv. wit

Maak de kubus een beetje transparant: Vormopmaken/Effen opvulling/Doorzichtigheid/15%

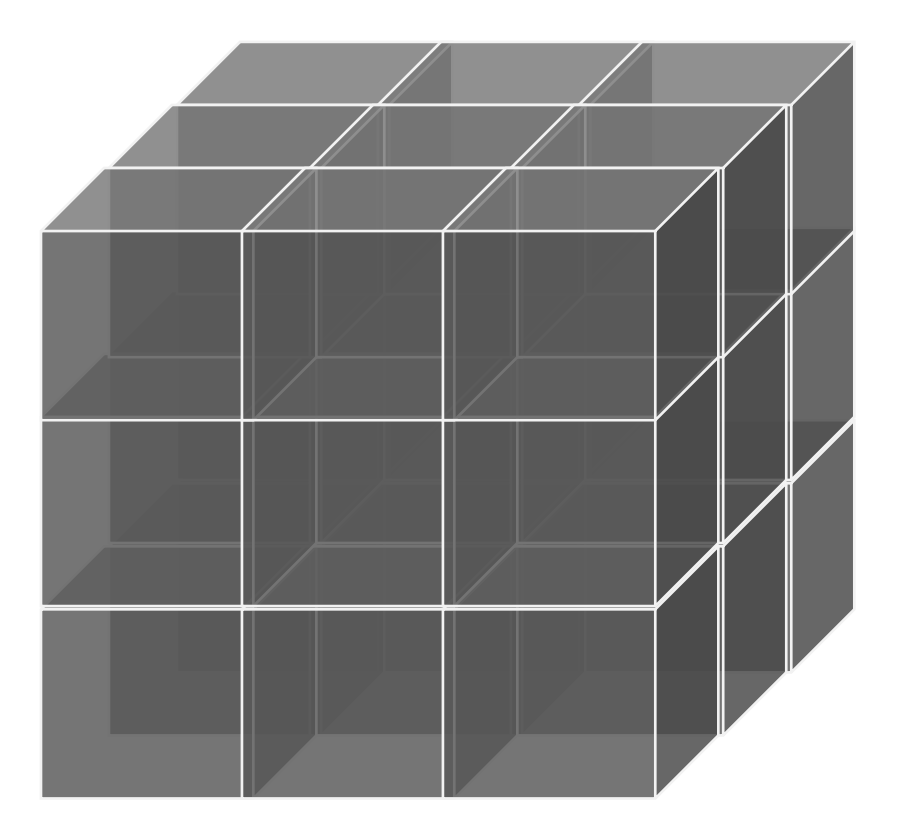

Een kubus een kleurtje geven:

Klik in de kubus, en klik nu op een aparte kubus bv. de middelste bovenin en geef die een kleurtje

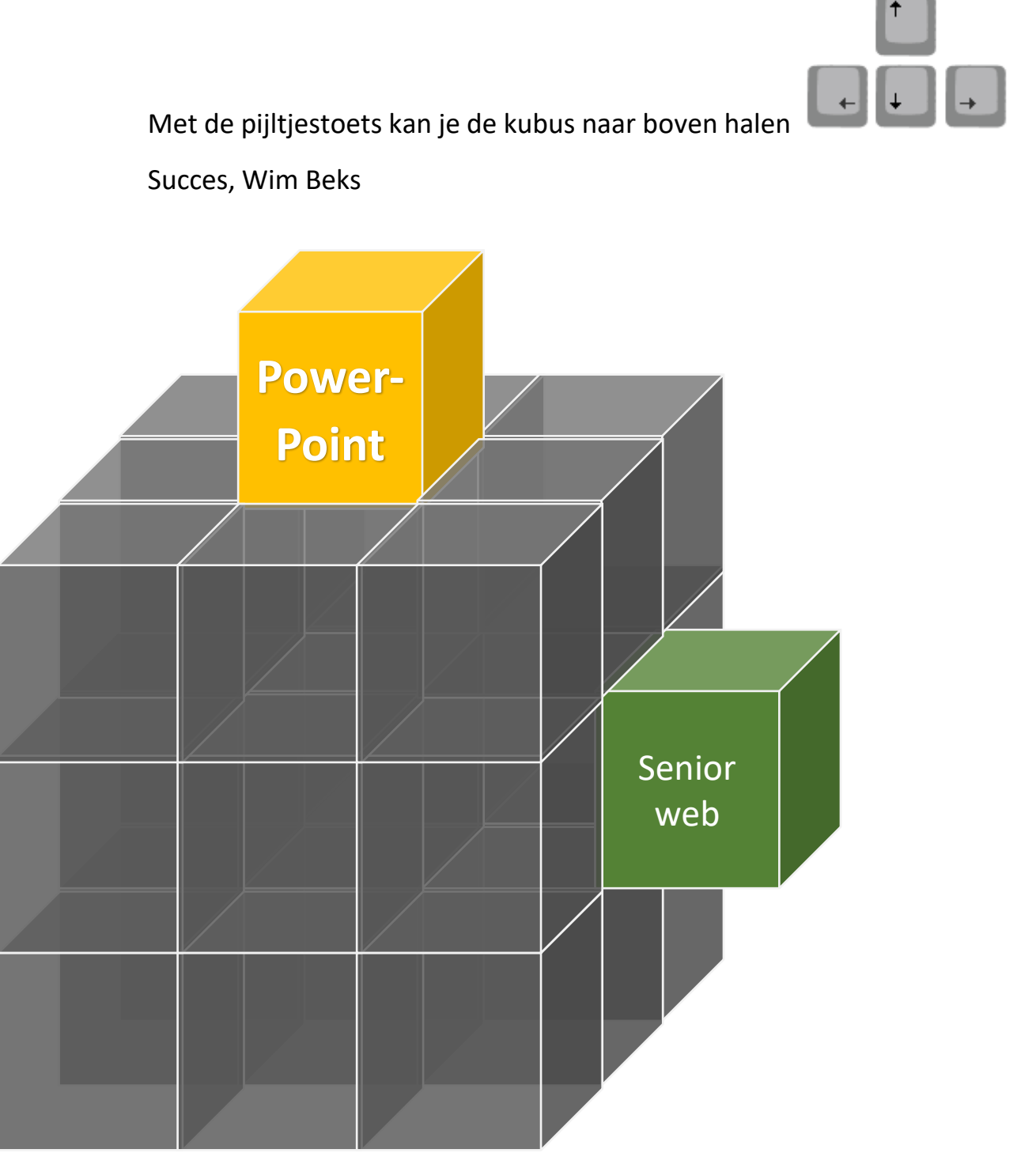